## Anmeldung in der Moodle App

Die Moodle App findet man im Play Store von Android und auch von Apple.

Nach der Installation und dem Starten des Programms und der Auswahl *"Ich bin ein Lernender"* sieht man folgendes Bild.

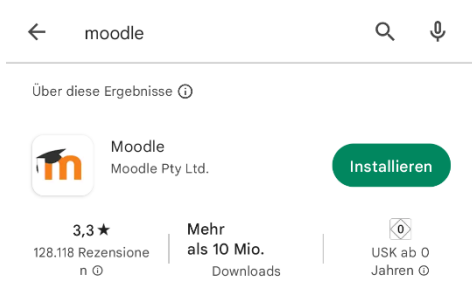

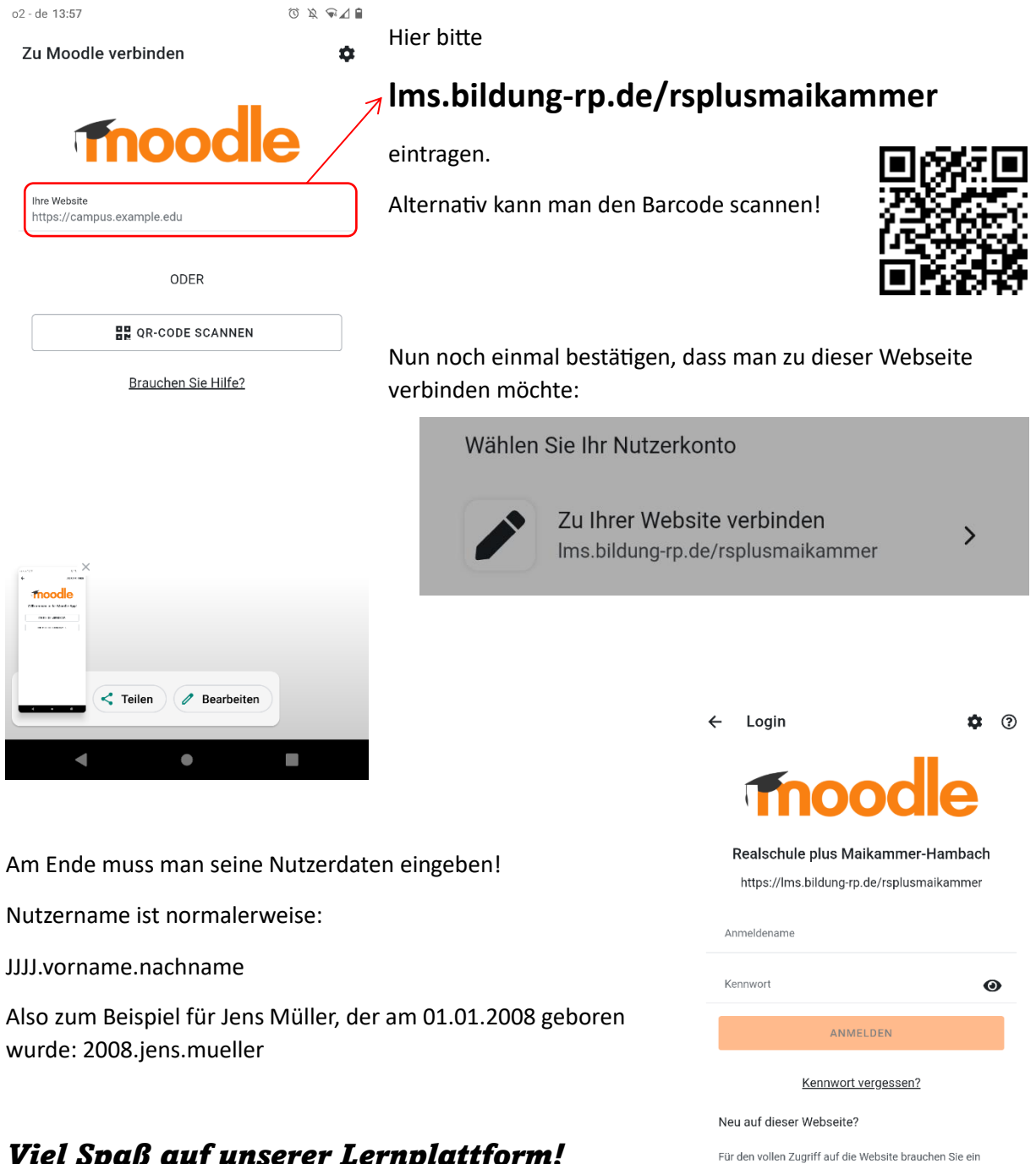

Nutzerkonto.

## *Viel Spaß auf unserer Lernplattform!*